**BECKHOFF** New Automation Technology

# Funktionsbeschreibung | DE TF5200 | TwinCAT 3 CNC Gantrybetrieb

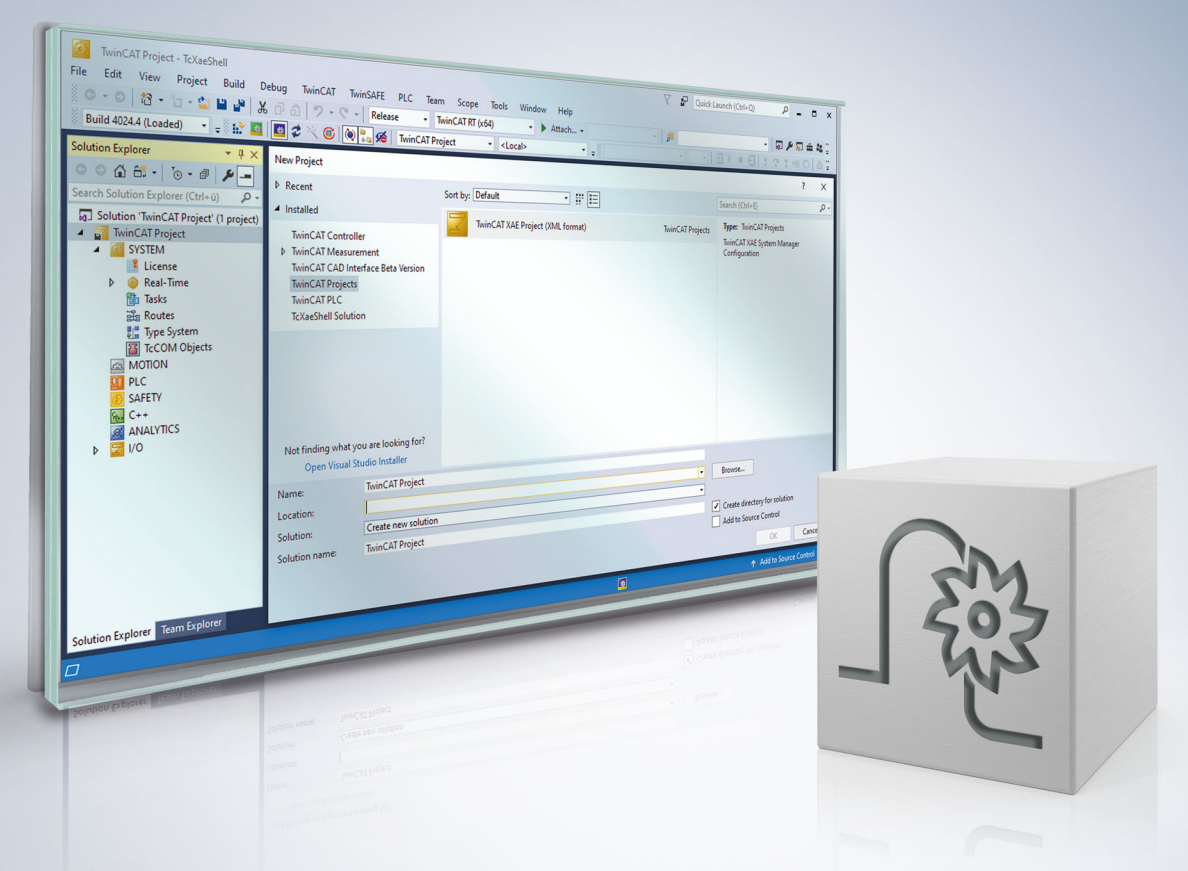

# **Hinweise zur Dokumentation**

<span id="page-2-0"></span>Diese Beschreibung wendet sich ausschließlich an ausgebildetes Fachpersonal der Steuerungs- und Automatisierungstechnik, das mit den geltenden nationalen Normen vertraut ist.

Zur Installation und Inbetriebnahme der Komponenten ist die Beachtung der Dokumentation und der nachfolgenden Hinweise und Erklärungen unbedingt notwendig.

Das Fachpersonal ist verpflichtet, für jede Installation und Inbetriebnahme die zu dem betreffenden Zeitpunkt veröffentliche Dokumentation zu verwenden.

Das Fachpersonal hat sicherzustellen, dass die Anwendung bzw. der Einsatz der beschriebenen Produkte alle Sicherheitsanforderungen, einschließlich sämtlicher anwendbaren Gesetze, Vorschriften, Bestimmungen und Normen erfüllt.

#### **Disclaimer**

Diese Dokumentation wurde sorgfältig erstellt. Die beschriebenen Produkte werden jedoch ständig weiter entwickelt.

Wir behalten uns das Recht vor, die Dokumentation jederzeit und ohne Ankündigung zu überarbeiten und zu ändern.

Aus den Angaben, Abbildungen und Beschreibungen in dieser Dokumentation können keine Ansprüche auf Änderung bereits gelieferter Produkte geltend gemacht werden.

#### **Marken**

Beckhoff®, TwinCAT®, TwinCAT/BSD®, TC/BSD®, EtherCAT®, EtherCAT G®, EtherCAT G10®, EtherCAT P®, Safety over EtherCAT®, TwinSAFE®, XFC®, XTS® und XPlanar® sind eingetragene und lizenzierte Marken der Beckhoff Automation GmbH.

Die Verwendung anderer in dieser Dokumentation enthaltenen Marken oder Kennzeichen durch Dritte kann zu einer Verletzung von Rechten der Inhaber der entsprechenden Bezeichnungen führen.

#### **Patente**

Die EtherCAT-Technologie ist patentrechtlich geschützt, insbesondere durch folgende Anmeldungen und Patente:

EP1590927, EP1789857, EP1456722, EP2137893, DE102015105702 mit den entsprechenden Anmeldungen und Eintragungen in verschiedenen anderen Ländern.

### **EtherCAT**

EtherCAT® ist eine eingetragene Marke und patentierte Technologie lizenziert durch die Beckhoff Automation GmbH, Deutschland

#### **Copyright**

© Beckhoff Automation GmbH & Co. KG, Deutschland.

Weitergabe sowie Vervielfältigung dieses Dokuments, Verwertung und Mitteilung seines Inhalts sind verboten, soweit nicht ausdrücklich gestattet.

Zuwiderhandlungen verpflichten zu Schadenersatz. Alle Rechte für den Fall der Patent-, Gebrauchsmusteroder Geschmacksmustereintragung vorbehalten.

# **Allgemeine- und Sicherheitshinweise**

#### <span id="page-4-0"></span>**Verwendete Symbole und ihre Bedeutung**

In der vorliegenden Dokumentation werden die folgenden Symbole mit nebenstehendem Sicherheitshinweis und Text verwendet. Die (Sicherheits-) Hinweise sind aufmerksam zu lesen und unbedingt zu befolgen!

#### **Symbole im Erklärtext**

- 1. Gibt eine Aktion an.
- $\Rightarrow$  Gibt eine Handlungsanweisung an.

#### **GEFAHR**

#### **Akute Verletzungsgefahr!**

Wenn der Sicherheitshinweis neben diesem Symbol nicht beachtet wird, besteht unmittelbare Gefahr für Leben und Gesundheit von Personen!

 **VORSICHT**

#### **Schädigung von Personen und Maschinen!**

Wenn der Sicherheitshinweis neben diesem Symbol nicht beachtet wird, können Personen und Maschinen geschädigt werden!

#### *HINWEIS*

#### **Einschränkung oder Fehler**

Dieses Symbol beschreibt Einschränkungen oder warnt vor Fehlern.

#### **Tipps und weitere Hinweise**

Dieses Symbol kennzeichnet Informationen, die zum grundsätzlichen Verständnis beitragen oder zusätzliche Hinweise geben.

#### **Allgemeines Beispiel**

Beispiel zu einem erklärten Sachverhalt.

#### **NC-Programmierbeispiel**

Programmierbeispiel (komplettes NC-Programm oder Programmsequenz) der beschriebenen Funktionalität bzw. des entsprechenden NC-Befehls.

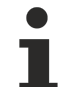

#### **Spezifischer Versionshinweis**

Optionale, ggf. auch eingeschränkte Funktionalität. Die Verfügbarkeit dieser Funktionalität ist von der Konfiguration und dem Versionsumfang abhängig.

# Inhaltsverzeichnis

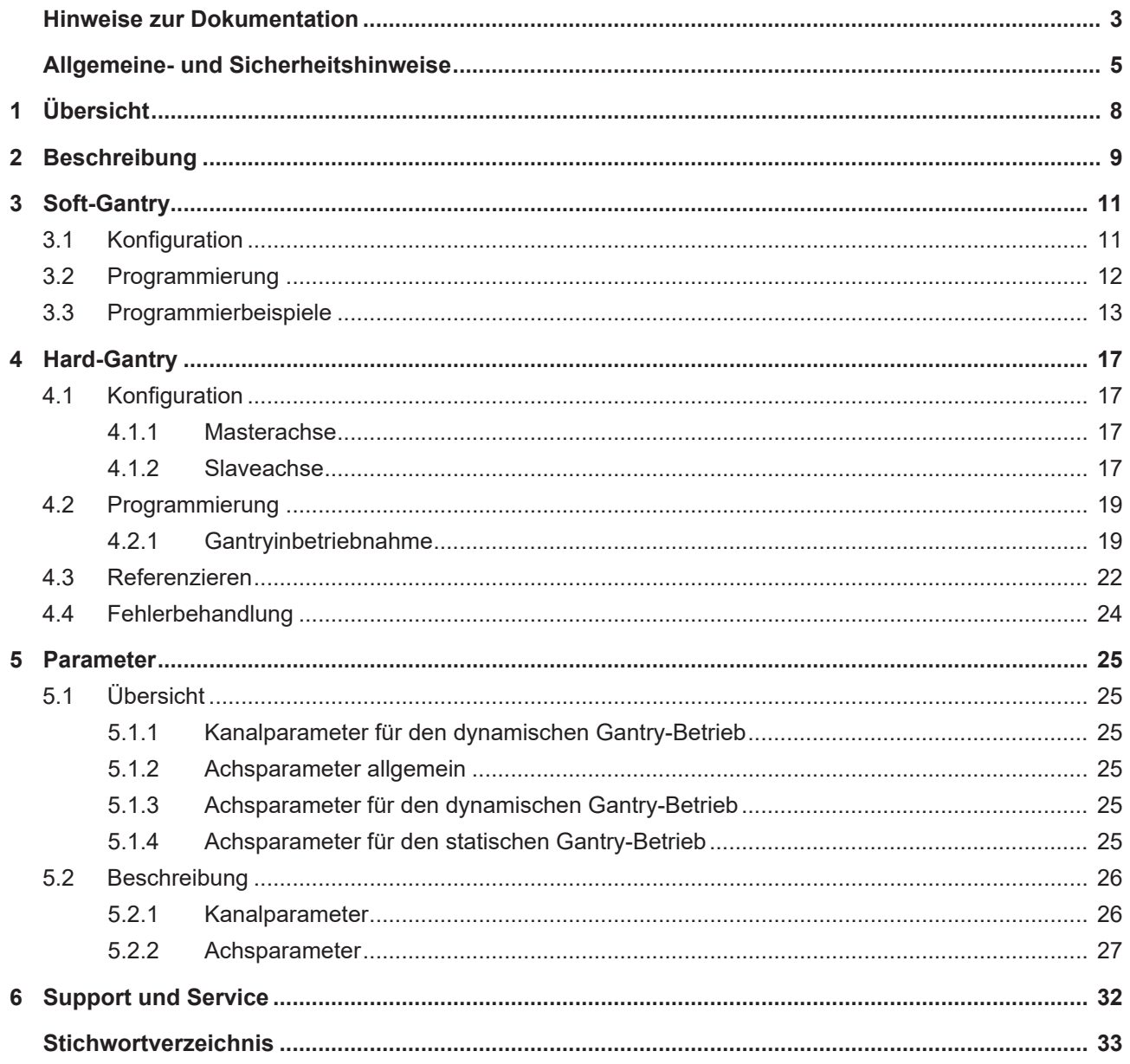

# **Abbildungsverzeichnis**

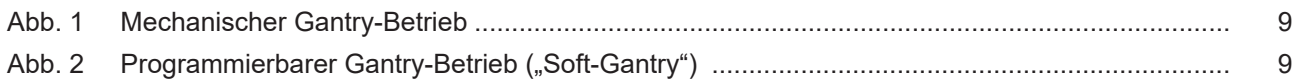

# <span id="page-7-0"></span>**1 Übersicht**

#### **Beschreibung**

Neben der normalen Bahnprogrammierung können Achsen auch gekoppelt verfahren werden. Dies wird als Gantry-Betrieb bezeichnet. Im Gegensatz zum normalen Synchronbetrieb sind hierbei zusätzliche Überwachungsmechanismen bzgl. Positionsabweichung aktiv und es gelten spezifische Fehlerreaktionen.

#### **Eigenschaften**

Für den Gantry-Betrieb mit mehreren Achsen gelten folgende Voraussetzungen:

- gleiche Antriebstypen
- gleiche Dynamik- und Reglerparameter der Achsen
- gleiches Fehlerverhalten (bzw. keine antriebsinterne Fehlerreaktion)

Es wird unterschieden zwischen:

- Soft-Gantry (programmierbar): Maschinen, die von ihrem Grundaufbau her keinen mechanischen Gantry-Betrieb benötigen, können durch Programmierung im Gantry-Betrieb gefahren werden.
- Hard-Gantry (mechanisch): Der statische Gantry-Betrieb wird durch Konfiguration festgelegt, da die Achsen bedingt durch den Maschinenaufbau immer mechanisch fest miteinander gekoppelt sind.

#### **Parametrierung**

Für die Konfiguration des Soft- und Hard-Gantry-Betriebs sind umfangreiche Einstellungen in den Kanal- und Achsparameterlisten erforderlich.

#### **Programmierung**

Soft-Gantry: Für den programmierbaren Gantry-Betrieb stehen die NC-Befehle #SET AX LINK bzw. #AX LINK in einer erweiterten Syntax zur Verfügung.

Hard-Gantry: Bei einer Hard-Gantry-Kopplung ist nur die Masterachse im Kanal bekannt, diese kann im NC-Programm programmiert werden.

#### *Obligatorischer Hinweis zu Verweisen auf andere Dokumente*

Zwecks Übersichtlichkeit wird eine verkürzte Darstellung der Verweise (Links) auf andere Dokumente bzw. Parameter gewählt, z.B. [PROG] für Programmieranleitung oder P-AXIS-00001 für einen Achsparameter.

Technisch bedingt funktionieren diese Verweise nur in der Online-Hilfe (HTML5, CHM), allerdings nicht in PDF-Dateien, da PDF keine dokumentenübergreifenden Verlinkungen unterstützt.

# <span id="page-8-0"></span>**2 Beschreibung**

#### **Hard-Gantry (mechanisch)**

Beim mechanischen (auch statischen) Gantry-Betrieb sind die Achsen bedingt durch den Maschinenaufbau fest miteinander gekoppelt und durch die Konfiguration der Maschine festgelegt (siehe Abbildung).

<span id="page-8-1"></span>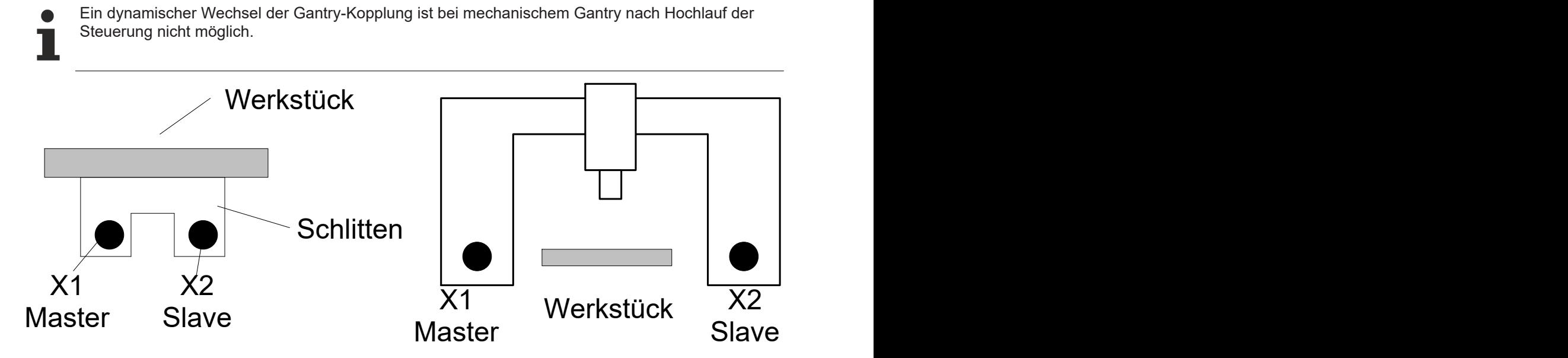

Abb. 1: Mechanischer Gantry-Betrieb

#### **Soft-Gantry (programmierbar)**

Maschinen, die von ihrem Grundaufbau her keinen mechanischen Gantry-Betrieb benötigen, z.B. Fräsmaschinen mit zwei unabhängigen Schlitten, können durch Programmierung im Gantry-Betrieb gefahren werden. Dies ist z.B. dann notwendig, wenn zum Spannen und Bearbeiten großer Werkstücke solche Schlitten miteinander gekoppelt werden müssen (siehe Abbildung unten).

<span id="page-8-2"></span>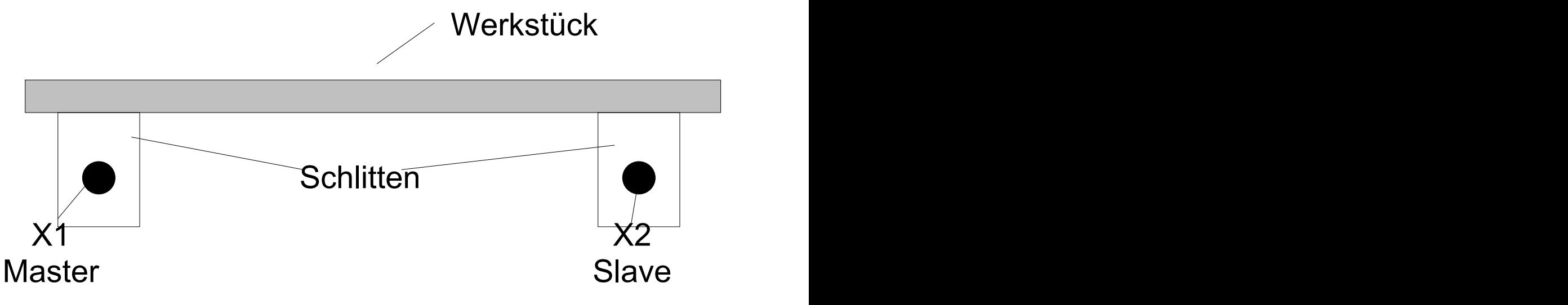

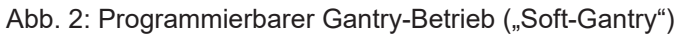

#### **Überwachungen**

- Die im Gantry-Verbund angegebenen Achsen werden sollwertseitig gekoppelt. Die Kopplung wird istwertseitig überwacht.
- Zwischen einzelnen Gantry-Achsen kann ein Offset bei der Kopplung angegeben werden.
- Für die Überwachung können 2 Grenzwerte angegeben werden.
- Die Überwachung ist absolut nach Referenzieren der Achsen wirksam oder relativ vor dem Referenzieren.

# <span id="page-10-1"></span><span id="page-10-0"></span>**3 Soft-Gantry**

### **3.1 Konfiguration**

#### **Dynamischer Gantrybetrieb**

Für Gantry-Achsen gelten zusätzliche Überwachungsmechanismen bzgl. der Abweichung der Achspositionen sowie spezielle Strategien zum Ausgleich dieser Abweichungen.

Der dynamische Gantry-Betrieb kann im NC-Programm definiert werden. Zusätzlich sind die in der nachfolgenden Tabelle aufgeführten Achs- und Kanalparameter zu belegen:

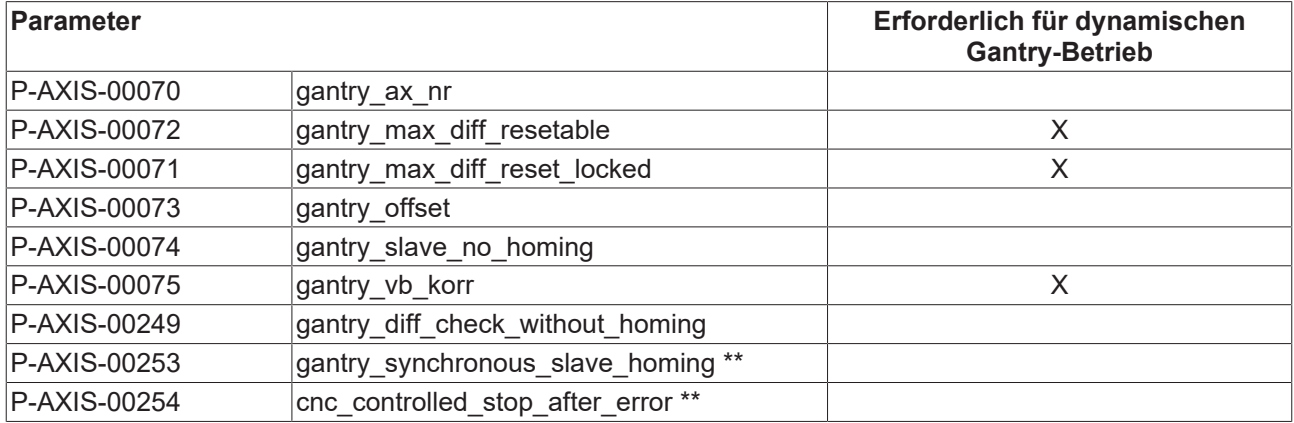

\*\*Nur bei SERCOS-Antrieben

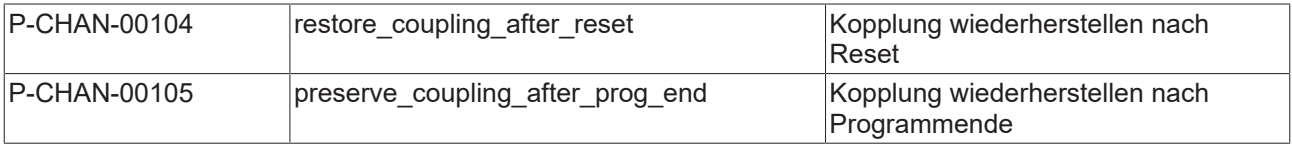

### <span id="page-11-0"></span>**3.2 Programmierung**

#### **Syntax, Definition einer Gantry-Kopplung**

Für den programmierbaren Gantry-Betrieb stehen die NC-Befehle #SET AX LINK bzw. #AX LINK in einer erweiterten Syntax zur Verfügung:

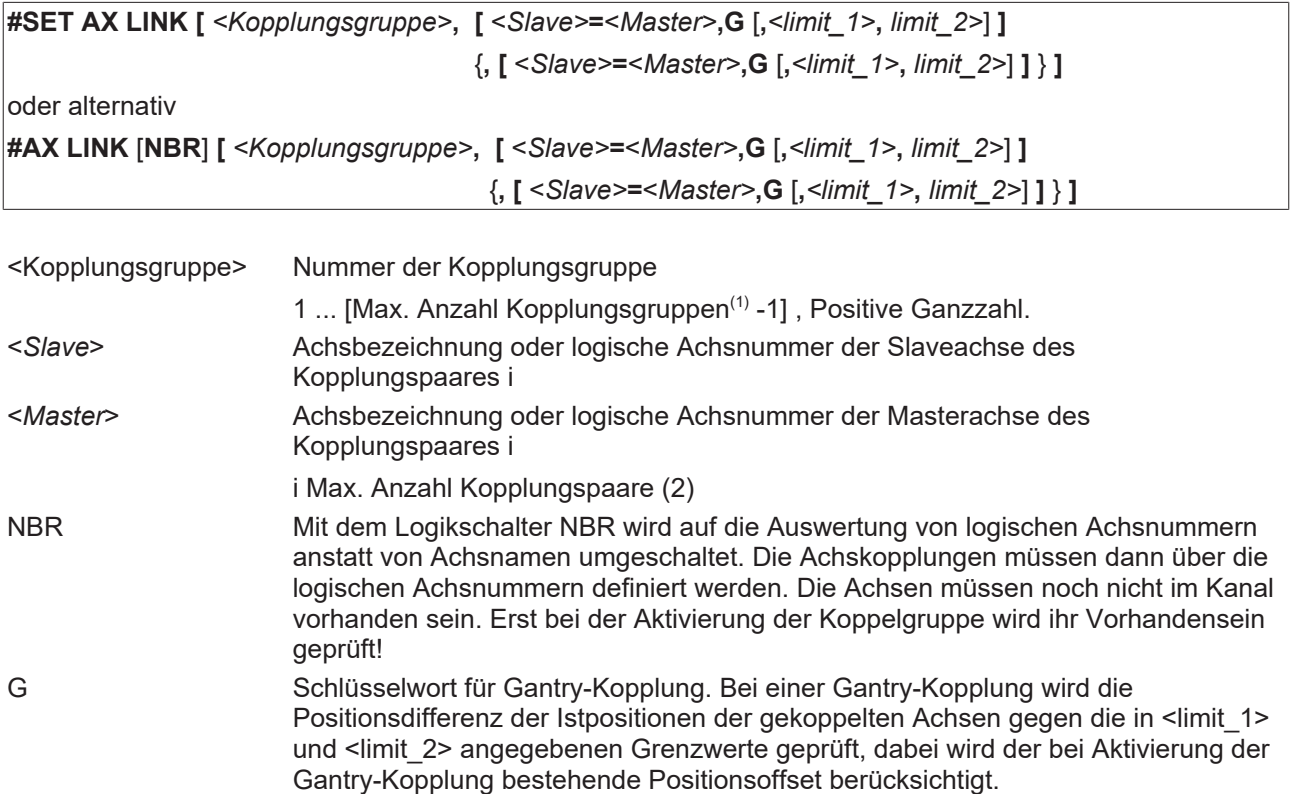

Bei einer Gantry-Kopplung dienen die folgenden Werte zur zweistufigen Überwachung der zulässigen Positionsdifferenz der Gantry-Achsen. Angabe in [mm]. Positive Realzahl:

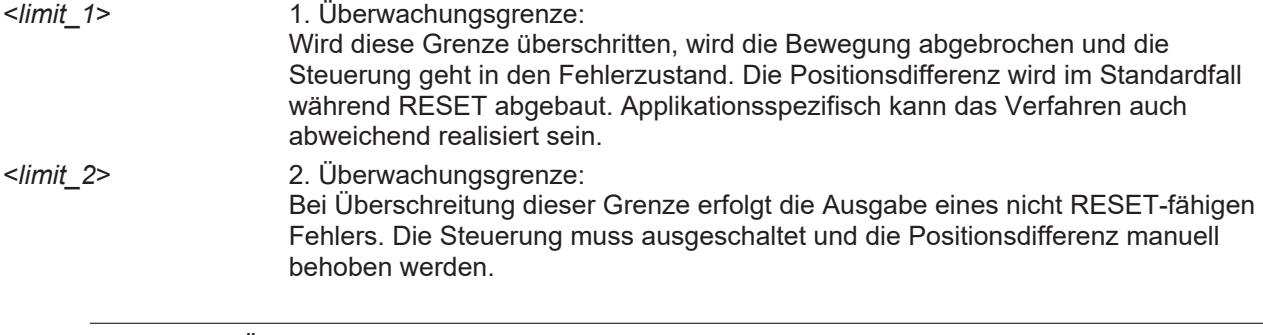

Werden die Überwachungsgrenzen nicht programmiert, so gelten die Defaultwerte aus dem Achsparameterdatensatz P-AXIS-00072 und P-AXIS-00071 der Slaveachse.

#### **Handhabung und Wirkungsweise**

- Die Gantry-Kopplung erfolgt genau in den Positionen, in denen die Achsen zum Zeitpunkt der Anwahl der Kopplung sind. Die Angabe eines Offsets im NC-Befehl ist nicht notwendig, da die Berechnung des Offsets intern im Lageregler über die Sollpositionen erfolgt.
- Bei der Bahnbewegung werden die Dynamikdaten der Slaveachse berücksichtigt.
- Bei entsprechender Parametrierung (P-CHAN-00104/P-CHAN-00105) wird eine bei RESET oder am Programmende noch aktive Kopplung aus Sicherheitsgründen implizit beim nächsten Programmstart wiederhergestellt.

### <span id="page-12-0"></span>**3.3 Programmierbeispiele**

#### **Soft-Gantry Kopplung**

```
:
N10 #SET AX LINK[1, [Y2 = Y1,G,0.01,0.25]]
# Gantry-Kopplung von Y1 als Masterachse und Y2 als Slave-
# achse. 1. Grenze ist 10µm, 2. Grenze ist 250 µm.
N20 #SET AX LINK[2, [Y2 = Y1,G]] 
# Gantry-Kopplung von Y1 (Master) und Y2 (Slave). Es gelten die
# Überwachungsgrenzen des Achsparameterdatensatzes von Y2.
N30 #SET AX LINK [3,[Y2 = Y1]]
# Standardkopplung von Y2 mit Y1. Kein Gantry-Betrieb.
# oder alternativ
N10 #AX LINK[1, [Y2 = Y1,G,0.01,0.25]]
N20 #AX LINK NBR[2, [8 = 2,G]]
# Gantry-Kopplung über log. Achsnummern
```
Das parallele Bearbeiten von Werkstücken mit symmetrischer bzw. skalierter Kontur kann ebenfalls durch eine erweiterte Syntax des #SET AX LINK-Befehls programmiert werden. In diesen Modi (Spiegeln bzw. Skalieren) erfolgt keine Überwachung von Positionsdifferenzen.

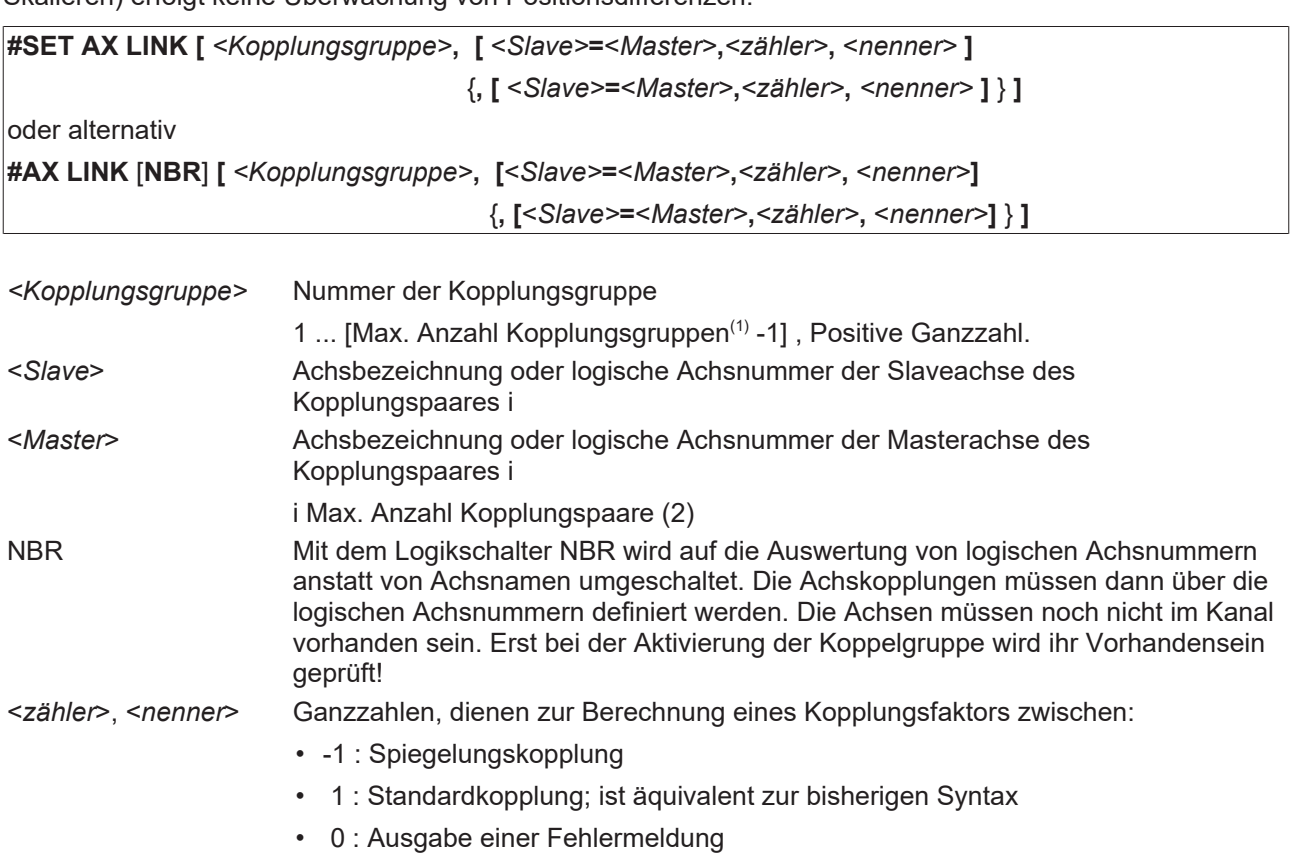

### *HINWEIS*

Kopplungsfaktoren ungleich -1 oder 1, die also eine Skalierung bewirken, sind nicht zulässig. Es wird eine Warnung ausgegeben und der Koppelfaktor mit 1 (Standardkopplung) belegt.

#### **Soft-Gantry: Spiegelungs- und Standardkopplung**

```
:
N10 #SET AX LINK[1, [Y2 = Y1,1,-1]]  Spiegelungskopplung (Faktor -1)
N20 #SET AX LINK[1, [Y2 = Y1,-1,1]]  Spiegelungskopplung (Faktor -1)
N30 #SET AX LINK[1, [Y2 = Y1,-2,2]]  Spiegelungskopplung (Faktor -1)
N40 #SET AX LINK[1, [Y2 = Y1,1,1]]   Standardkopplung
N50 #SET AX LINK[1, [Y2 = Y1,2,2]]   Standardkopplung
N60 #SET AX LINK[1, [Y2 = Y1,0,1]]   Fehlermeldung, Programmabbruch
N70 #SET AX LINK[1, [Y2 = Y1,1,0]]   Fehlermeldung, Programmabbruch
N80 #SET AX LINK[1, [Y2 = Y1,1,2]]   Warnung (Faktor 0.5), Standardkpl.
N90 #SET AX LINK[1, [Y2 = Y1,2,3]]   Warnung(Faktor 0.666), Standardkpl.
N100 #SET AX LINK[1, [Y2 = Y1,3,2]]  Warnung (Faktor 1.5), Standardkpl.
N110 #SET AX LINK[1, [Y2 = Y1,-1,2]] Warnung (Faktor -0.5), Standardkpl.
N120 #SET AX LINK[1, [Y2 = Y1,-3,2]] Warnung(Faktor -1.5), Standardkpl.
```
oder alternativ

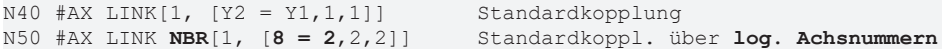

#### **Syntax, An- und Abwahl einer Gantry-Kopplung**

Eine (Gantry-)Kopplungsgruppe kann mit folgenden NC-Befehlen aktiviert/deaktiviert werden:

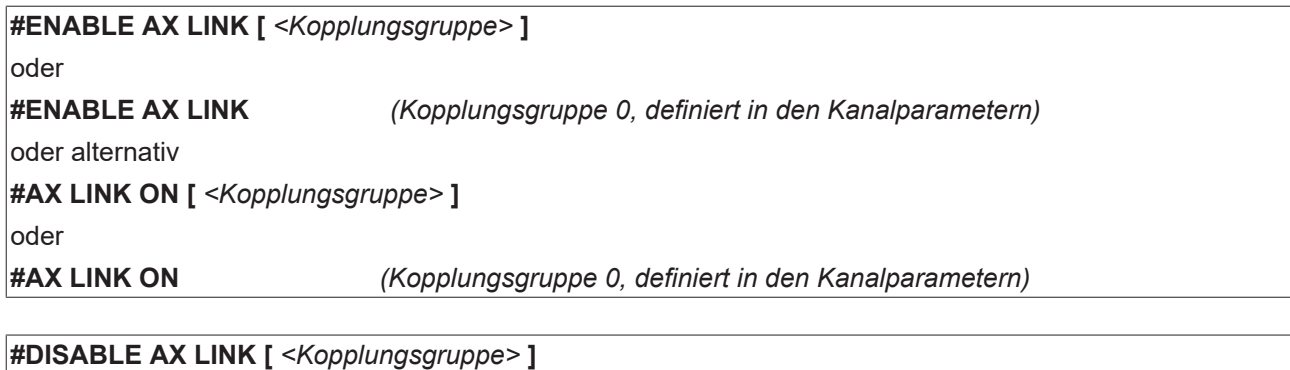

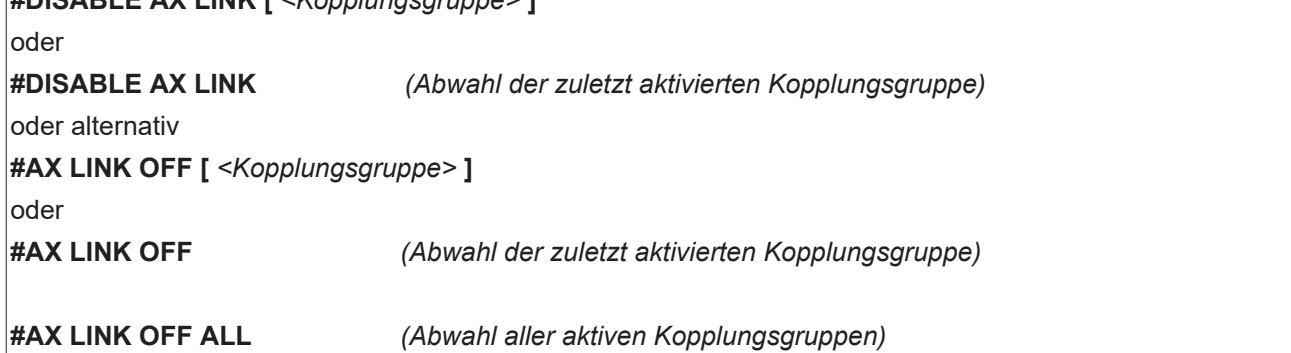

#### **Handhabung und Wirkungsweise**

- Nach dem Hochlauf ist in der Grundstellung des NC-Kerns keine Kopplungsgruppe aktiv. Die Aktivierung von Achskopplungen beginnt mit der Programmierung im NC-Programm und endet, wenn keine Abwahl erfolgt, mit Programmende (M30, M02). Bei entsprechender Parametrierung P-CHAN-00105 können noch aktive Achskopplungen auch über das Programmende hinaus, d.h. programmübergreifend, wirksam bleiben.
- Es können mehrere Kopplungsgruppen gleichzeitig aktiviert sein.
- Nicht belegte Kopplungsgruppen können nicht aktiviert werden. Eine Kopplungsgruppe gilt dann als belegt, wenn mindestens eine zulässige Master-Slave-Kopplung definiert wurde.
- Der NC-Befehl muss alleine im NC-Satz stehen.
- Die Nummer der Kopplungsgruppe kann auch über mathematische Ausdrücke programmiert werden.
- Bei An- oder Abwahl des Synchronbetriebs darf die WRK nicht angewählt sein.
- Bei Anwahl des Synchronbetriebs darf der Handbetrieb mit paralleler Interpolation (G201) für die Slaveachsen nicht aktiv sein.
- Bei aktivem Synchronbetrieb können die Slaveachsen im NC-Programm nicht angesprochen werden.

#### **Werkzeugswechsel und Unterprogramm zur Konturbearbeitung**

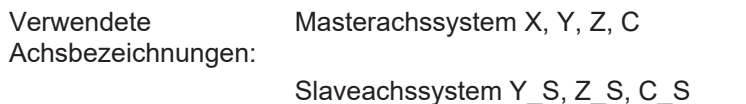

```
(Initialisierungsprogramm)
L UP_INIT_ACHS_KOPPL
(Achskoppling \overline{1} initialisieren)
N10 #SET AX LINK[1, Y_S=Y, Z_S=Z, C_S=C]
(oder #AX LINK[1, Y_S=y, Z_S=z, C_S=C]
N20 M17
(Werkzeugwechselprogramm)
L UP_WZ
N30 #DISABLE AX LINK (oder #AX LINK OFF)
(Werkzeugwechselposition anfahren)
N40 G01 G90 Y1000 Z100 C0 Y S=1000 Z S=100 C S=0
(Werkzeugwechsel; T10 enthält bereits alle Werkzeugachsversätze und Werkzeuglänge von Master- und
Slavewerkzeug oder diese werden explizit eingerechnet. )
N50 T10 D10
:
(Weitere Befehle für physikalischen Werkzeugwechsel)
:
(Alte Koppelposition anfahren; die Koppelposition kann auch über Parameterprogrammmierung festgelegt
und dann vom Unterprogramm verwendet werden.)
N80 G01 G90 X20 Y20 Z40 C50 Y_S=20 Z_S=40 C_S=50
N90 #ENABLE AX LINK[1] (oder #AX LINK ON[1])
N110 M17
(Unterprogramm für Konturbearbeitung)
%L UP1
N150 G01 G91 X10 Y10 Z-20 C90
N160 G02 X20 Y20 I10 J10
N170 LL UP_WZ
N180 G01 G91 X10 Y10 Z-20 C90
N190 G02 X20 Y20 I10 J10
N200 M17
(Hauptprogramm; Ausgangsbed.: Beide Werkzeuge sind eingewechselt.)
(Zunächst beide Achssysteme auf Koppelposition fahren.)
N300 G01 G91 X20 Y20 Z40 C50 Y_S=20 Z_S=40 C_S=50 F300
(Synchronbetrieb starten)
N310 #ENABLE AX LINK[1] (oder #AX LINK ON[1])
N320 LL UP1
:
```
N400 #DISABLE AX LINK (oder #AX LINK OFF) N410 M30

# <span id="page-16-1"></span><span id="page-16-0"></span>**4 Hard-Gantry**

### **4.1 Konfiguration**

#### **Statischer Gantry-Betrieb**

Für Gantry-Achsen gelten zusätzliche Überwachungsmechanismen bzgl. der Abweichung der Achspositionen sowie spezielle Strategien zum Ausgleich dieser Abweichungen.

Der statische (mechanische) Gantry-Betrieb wird durch Konfiguration festgelegt, da die Achsen bedingt durch den Maschinenaufbau immer fest miteinander gekoppelt sind.

<span id="page-16-2"></span>Es ist möglich Gantry-Gruppen zu definieren, bei denen eine Masterachse mehrere Slaveachsen zugeordnet wird.

### **4.1.1 Masterachse**

#### **Konfiguration Masterachse**

Für Gantry-Masterachsen ist im Achsmode (P-AXIS-00015) das Bit 0x00010000 zu setzen.

Bei Bedarf kann die Achse standardmäßig einem NC-Kanal zugeordnet werden (P-CHAN-00006, P-CHAN-00035).

Darauf achten, dass folgende Parameter für Master- und Slaveachse gleich sind:

- Modulo-Betriebsart (P-AXIS-00018, P-AXIS-00015 Bit 0x00000004)
- Modulo-Bereich (P-AXIS-00126, P-AXIS-00127)
- Maximale Beschleunigung (P-AXIS-00008)
- Nothalt-Verzögerung (P-AXIS-00003)
- CNC-Geführte Fehlerreaktion (P-AXIS-00254)
- Art der Referenzpunktfahrt (P-AXIS-00299)
- Verzögerungszeit nach PLC-Watchdogfehler (P-AXIS-00367)

<span id="page-16-3"></span>Falls sich diese Parameter unterscheiden, wird beim Steuerungshochlauf eine Warnung ausgegeben und die Werte der Masterachse übernommen.

### **4.1.2 Slaveachse**

#### **Konfiguration Slaveachse**

Für Gantry-Slaveachsen ist im Achsmode (P-AXIS-00015) das Bit 0x00020000 zu setzen.

Für die Slaveachse sind weiterhin zu konfigurieren:

- Achsnummer der Masterachse (P-AXIS-00070)
- Offset zur Masterachse (P-AXIS-00073)
- Zulässiger rücksetzbarer Gantry-Fehler (P-AXIS-00072)
- Zulässiger nicht rücksetzbarer Gantry-Fehler (P-AXIS-00071)
- Geschwindigkeit zum Ausfahren der Positionsdifferenz zur Masterachse P-AXIS-00075)

Eine Gantry-Slaveachse darf keinem NC-Kanal zugeordnet werden (P-CHAN-00006, P-CHAN-00035).

Darauf achten, dass die folgenden Parameter für Master- und Slaveachse gleich sind:

• Modulo-Betriebsart (P-AXIS-00018, P-AXIS-00015 Bit 0x00000004)

- Modulo-Bereich (P-AXIS-00126, P-AXIS-00127)
- Maximale Beschleunigung (P-AXIS-00008)
- Nothalt-Verzögerung (P-AXIS-00003)
- CNC-Geführte Fehlerreaktion (P-AXIS-00254)
- Art der Referenzpunktfahrt (P-AXIS-00299)
- Verzögerungszeit nach PLC-Watchdogfehler (P-AXIS-00367)

Falls sich diese Parameter unterscheiden, wird beim Steuerungshochlauf eine Warnung ausgegeben und die Werte der Masterachse übernommen.

Andere Achsparameter können bei Bedarf in der Slaveachse gesetzt werden.

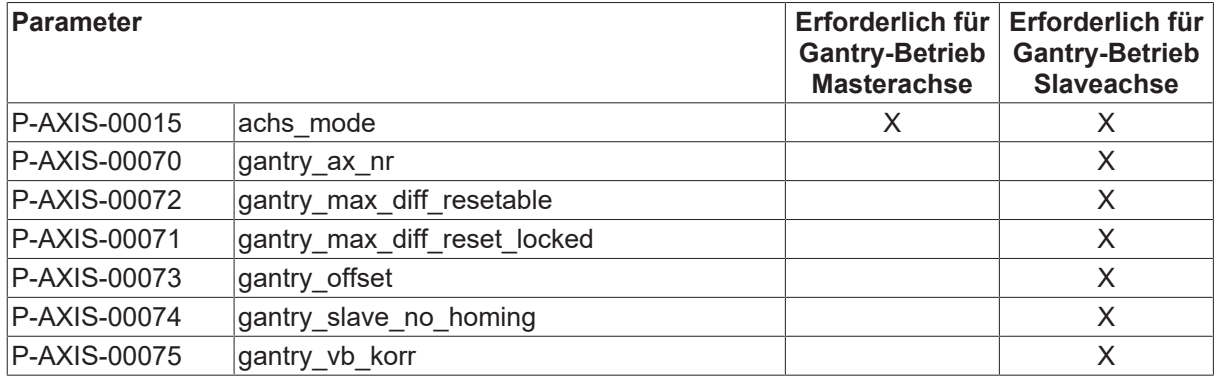

### <span id="page-18-0"></span>**4.2 Programmierung**

Bei einer Hard-Gantry-Kopplung ist standardmäßig nur die Masterachse im Kanal bekannt. Diese kann im NC-Programm programmiert werden.

<span id="page-18-1"></span>Die Gantry-Slaveachsen haben keinen Achsbezeichner und können deshalb im NC-Programm auch nicht programmiert werden.

### **4.2.1 Gantryinbetriebnahme**

#### *HINWEIS*

**Der #GANTRY Befehl darf nur zur Inbetriebnahme verwendet werden**

Mögliche Maschinenschäden bei falscher Anwendung des Befehls.

Zur Inbetriebnahme einer Maschine kann es hilfreich sein, den Gantryverbund einer oder auch mehrerer Achsen zu lösen.

Für die erfolgreiche Durchführung muss der Achsparameter P-AXIS-00704

kenngr.gantry\_on\_mode CONFIG

für alle Gantry-Slaveachsen zwingend gesetzt sein.

Für nachfolgende Programmierbeispiele wird folgender Gantryverbund definiert:

Verbund 1:

- X (Master) mit logischer Achsnummer 1
	- Axis\_X1 (Slave 1), logischer Achsnummer 5
	- Axis\_X2 (Slave 2), logischer Achsnummer 6

#### **4.2.1.1 Gantryverbund lösen (#GANTRY OFF, #GANTRY OFF ALL)**

Syntax Lösen eines Gantryverbunds:

**#GANTRY OFF [** { **AXNR**=.. | **AX**=*<Achsname>* } **]**

**AXNR**=.. Logische Achsnummer (P-AXIS-00016) der Masterachse **AX=***<Achsname>* Name der Masterachse des Gantryverbunds

Syntax Lösen aller Gantryverbunde:

#### **#GANTRY OFF ALL**

Zur Inbetriebnahme kann der Gantryverbund einer Gantry-Masterachse die sich im Kanal befindet mit dem Befehl

#GANTRY OFF [AX=<Masterachsname>]

aufgelöst werden. Danach sind die Gantry-Slaveachsen frei und keiner Masterachse mehr zugeordnet. Sie werden nun als eigenständige CNC-Achsen behandelt. Die Gantry-Masterachse kann weiterhin als eigenständige CNC-Kanalachse verfahren werden. Die ehemaligen Slaveachsen werden durch Bewegungen der bisherigen Gantry-Masterachse nicht mehr beeinflusst. Jedoch können sie in diesem Zustand weder programmiert noch verfahren werden da sie keinem Kanal zugehören.

Ist die Masterachse nicht im Kanal kann die Verbindung analog mit der logischen Achsnummer aufgehoben werden.

#GANTRY OFF [AXNR=..]

Sollen alle vorhanden Gantryverbindungen gelöst werden kann dies über

#GANTRY OFF ALL

erfolgen.

#### **Das Lösen der Gantrykopplungen durch #GANTRY OFF ist über das Programmende und über Reset haltend.**

Erst ein Neustart der Steuerung oder ein explizit programmiertes #GANTRY ON[ ]stellen den Gantryverbund wieder her.

**Durch den Befehl #GANTRY OFF werden keine Slaveachsen in den Kanal aufgenommen.**

#### **Verwenden von Gantry-Slaveachsen**

Um nach dem Auflösen des Verbunds auch die freien Gantry-Slaveachsen programmierbaren zu können, müssen diese zuvor vom NC-Kanal angefordert werden. Nach erfolgreicher Anforderung verhalten sich die freien Slaveachsen nun wie reguläre CNC-Achsen.

Das Anfordern und Abgeben der Slaveachsen erfolgt über die Achstauschbefehle

Der folgende Befehl fordert z.B. eine Achse an

 $#$ CALL AX[Axis X1, 5, 4]

Analog dazu gibt der folgende Befehl wie gewohnt eine CNC-Achse ab.

#PUT AX[Axis\_X1]

Auch alle anderen NC-Befehle die für eine Achse genutzt werden können sind für die Slaveachse freigeschaltet.

#### **Anfordern freier Gantry-Slaveachsen**

```
#GANTRY OFF [AX=X]
; Anfordern der freien Slaveachsen
#CALL AX [Axis_X1, 5, 4] ; log. Achs-Nr.4 auf Index 3
#CALL AX [Axis_X2, 6, 5] ; log. Achs-Nr.5 auf Index 4
; Verfahren der Achsen als eigenständige CNC-Achsen
G0 X=47 ;X bisherige Masterachse Gantryverbund 1
G0 Axis_X1=11 ; Axis_X1 bisherige Slaveachse 1 von X
G0 Axis_X2=12 ; Axis_X2 bisherige Slaveachse 2 von X
M30
```
#### **4.2.1.2 Gantryverbund wiederherstellen (#GANTRY ON, #GANTRY ON ALL)**

Syntax Wiederherstellen eines Gantryverbunds:

**#GANTRY ON [** { **AXNR=..** | **AX**=*<Achsname>* } **] AXNR=..** Logische Achsnummer (P-AXIS-00016) der Masterachse **AX=***<Achsname>* Name der Masterachse des Gantryverbunds

Syntax Wiederherstellen aller Gantryverbunde:

#### **#GANTRY ON ALL**

Mit dem Befehl

#GANTRY ON [AX=<Masterachsname>]

wird der Gantryverbund der Masterachse <Masterachsname> entsprechend der Originalmaschinendaten wiederhergestellt. Dazu werden implizit alle im NC-Kanal vorhandenen ehemaligen Slaveachsen abgegeben.

Analog dazu kann der Gantryverbund auch über die logische Achsnummer wiederhergestellt werden.

#GANTRY ON [AXNR=..]

Die Gantrydifferenz wird nicht ausgefahren, solange der Parameter (P-AXIS-00704)

kenngr.gantry\_on\_mode = CONFIG

gesetzt ist.

#### **Wiederherstellen eines Gantry-Verbunds**

```
#GANTRY OFF [AX=X]
; Anfordern der freien Slaveachsen
#CALL AX [Axis_X1, 5, 4]
#CALL AX [Axis_X2, 6, 5]
; Verfahren der Achsen als eigenständige CNC-Achsen
G0 X=47 ;X bisherige Masterachse Gantryverbund 1
G0 Axis_X1=11 ;Axis_X1 bisherige Slaveachse 1 von X
G0 Axis_X2=12 ;Axis_X2 bisherige Slaveachse 2 von X
;…
#GANTRY ON [AX=X] ; Wiederherstellen von Gantryverbund 1
G0 X=65 ; Zugeordnete Slaveachsen 1 und 2 verfahren mit
M30
```
Analog zum Befehl #GANTRY OFF ALL können mit dem Befehl

#GANTRY ON ALL

<span id="page-21-0"></span>alle Gantryverbunde wiederhergestellt werden.

### **4.3 Referenzieren**

#### **CNC-geführt**

Wird die Referenzpunktfahrt durch die CNC durchgeführt, so werden alle Gantry-Achsen sequentiell referenziert. Die Referenzpunktlogik wird dabei immer für eine Achse durchgeführt und die restlichen Achsen des Gantry-Verbunds werden gleichförmig mitinterpoliert. Danach wird dies für die nächste Achse des Verbunds wiederholt, bis alle Gantry-Achsen referenziert sind.

Während der Referenzpunktfahrt tritt keine Relativbewegung der Gantry-Achsen zueinander auf.

#### **Antriebsgeführt**

Intelligente Antriebe (z.B. SERCOS) führen die Referenzpunkfahrt selbstständig durch. Bei einem Gantry-System muss auch hier gewährleistet werden, dass sich der Gantry-Verbund immer gleichförmig bewegt. D.h. es muss

- Durch die Parametrierung gewährleistet werden, dass jeder Antrieb einen identischen Weg während der Referenzpunktfahrt (RPF) zurücklegt.
- Die RPF bei allen Gantry-Achsen zeitgleich gestartet werden.

Dieses Verhalten wird durch den Parameter P-AXIS-00253 eingestellt.

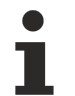

Die antriebsgeführte Referenzpunktfahrt muss bei beiden Antrieben identisch ablaufen (z.B. ohne Nocken, abstandscodiertes Messsystem). Dies ist durch entsprechende Antriebsparametrierung sicherzustellen.

*HINWEIS*

Evtl. ist das Drehmoment während der Referenzpunktfahrt aus Sicherheitsgründen zu reduzieren.

#### **Nur masterseitig**

Mit dem Parameter P-AXIS-00074 (*gantry\_slave\_no\_homing*) kann die Referenzpunktfahrt für Gantry-Slaveachsen unterdrückt werden.

Nach erfolgter Referenzpunktfahrt der Masterachse werden die in der Achsparameterliste der Slaveachsen eingetragenen Referenzpositionen übernommen und die Überwachung der Gantry-Differenz zwischen Master- und Slaveachsen gestartet.

#### **Überwachung vor Referenzierung**

Mit dem Parameter P-AXIS-00249 (*gantry\_diff\_check\_without\_homing*) ist es möglich, die Überwachung der Gantry-Differenz zwischen Master- und Slaveachsen bereits vor der Referenzpunktfahrt zu aktivieren.

Für den Positionsoffset wird der zum Zeitpunkt des Steuerungshochlaufs vorhandene Offset zwischen Master- und Slaveachse verwendet.

### <span id="page-23-0"></span>**4.4 Fehlerbehandlung**

#### **Fehlerbehandlung bei Gantry-Systemen**

Bei intelligenten Antrieben führt der Antrieb im Fehlerfall meist eine eigene Fehlerreaktion durch und meldet dies der CNC. Die CNC kann dann weitere im Verbund mit der fehlerhaften Achse laufenden Achsen stoppen.

Bei Gantry-Achsen ist es nicht erlaubt, dass eine Achse des Gantry-Verbunds selbstständig stoppt. Aus diesem Grunde kann die CNC im Falle eines Fehlers einer Achse den gesamten Gantry-Verbund geführt stoppen.

Die Funktionalität wird bei der Master- und Slaveachse über den Parameter P-AXIS-00254 (cnc\_controlled\_stop\_after\_error) eingestellt. Es wird überprüft, ob die Einstellungen der Master- und Slaveachsen identisch sind und evtl. in den Slaveachsen korrigiert.

#### *HINWEIS*

Der Parameter P-AXIS-00254 wird derzeit nur bei SERCOS-Achsen verwendet.

Zusätzlich muss der Antrieb so parametriert werden, dass er keine eigene evtl. verzögerte Fehlerreaktion durchführt (siehe z.B. EcoDrive P-0-0117).

Bei CNC-geführter Fehlerreaktion wird mit angegebener Nothaltbeschleunigung P-AXIS-00003 (a\_emergency) gestoppt.

# <span id="page-24-1"></span><span id="page-24-0"></span>**5 Parameter**

### <span id="page-24-2"></span>**5.1 Übersicht**

### **5.1.1 Kanalparameter für den dynamischen Gantry-Betrieb**

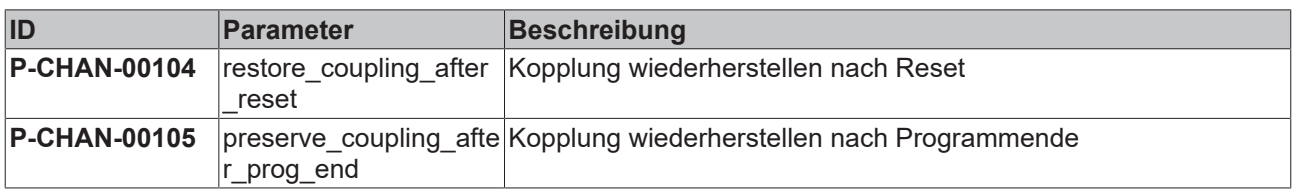

### <span id="page-24-3"></span>**5.1.2 Achsparameter allgemein**

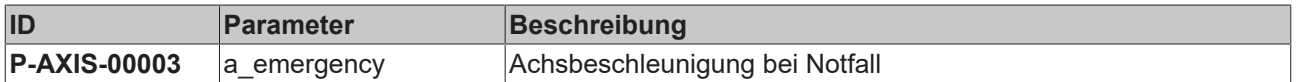

### <span id="page-24-4"></span>**5.1.3 Achsparameter für den dynamischen Gantry-Betrieb**

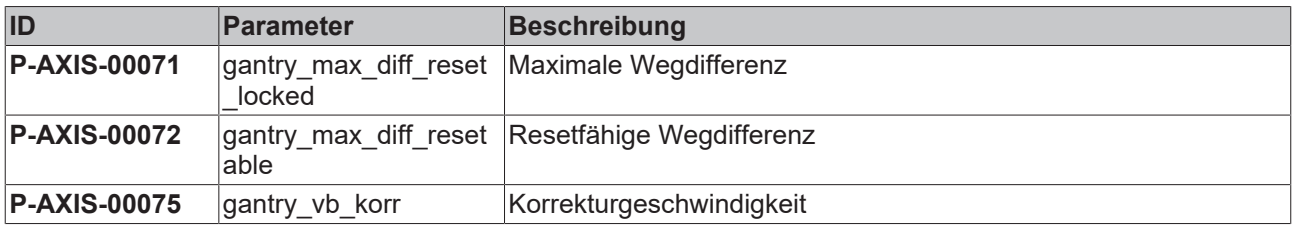

### <span id="page-24-5"></span>**5.1.4 Achsparameter für den statischen Gantry-Betrieb**

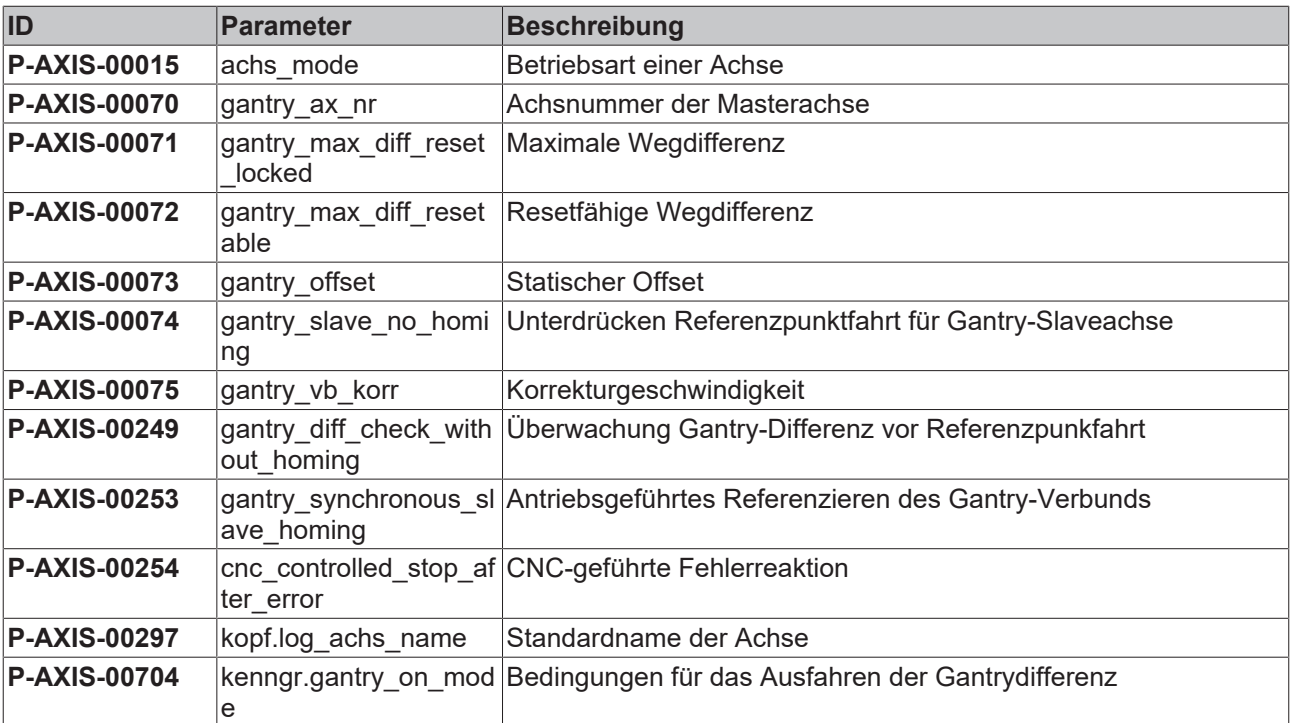

# <span id="page-25-1"></span><span id="page-25-0"></span>**5.2 Beschreibung**

### **5.2.1 Kanalparameter**

<span id="page-25-2"></span>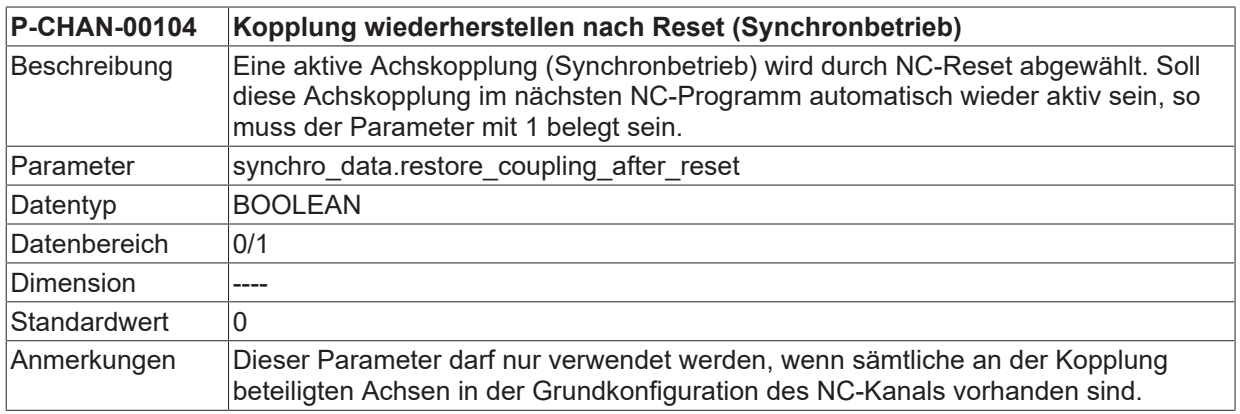

<span id="page-25-3"></span>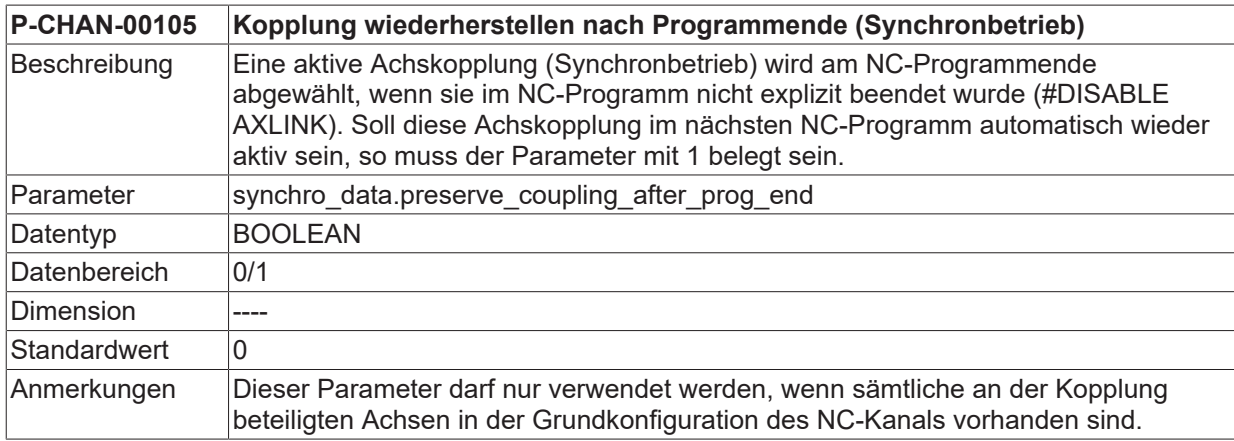

### <span id="page-26-0"></span>**5.2.2 Achsparameter**

<span id="page-26-1"></span>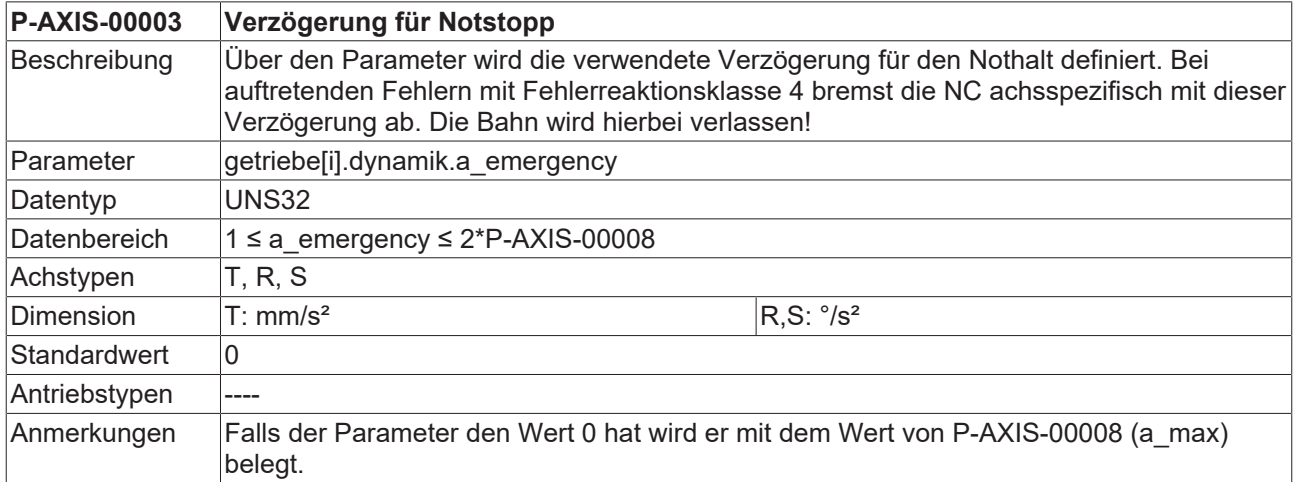

<span id="page-26-2"></span>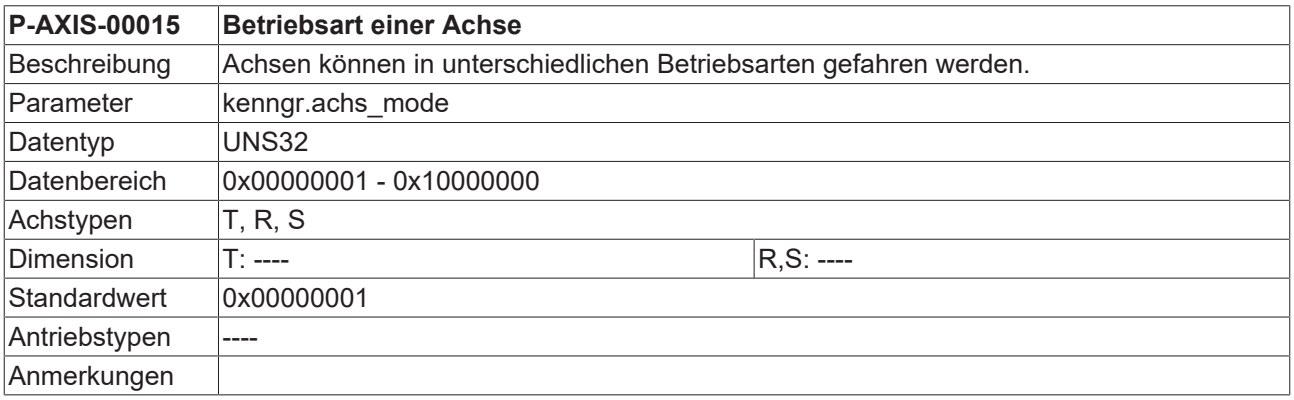

<span id="page-26-3"></span>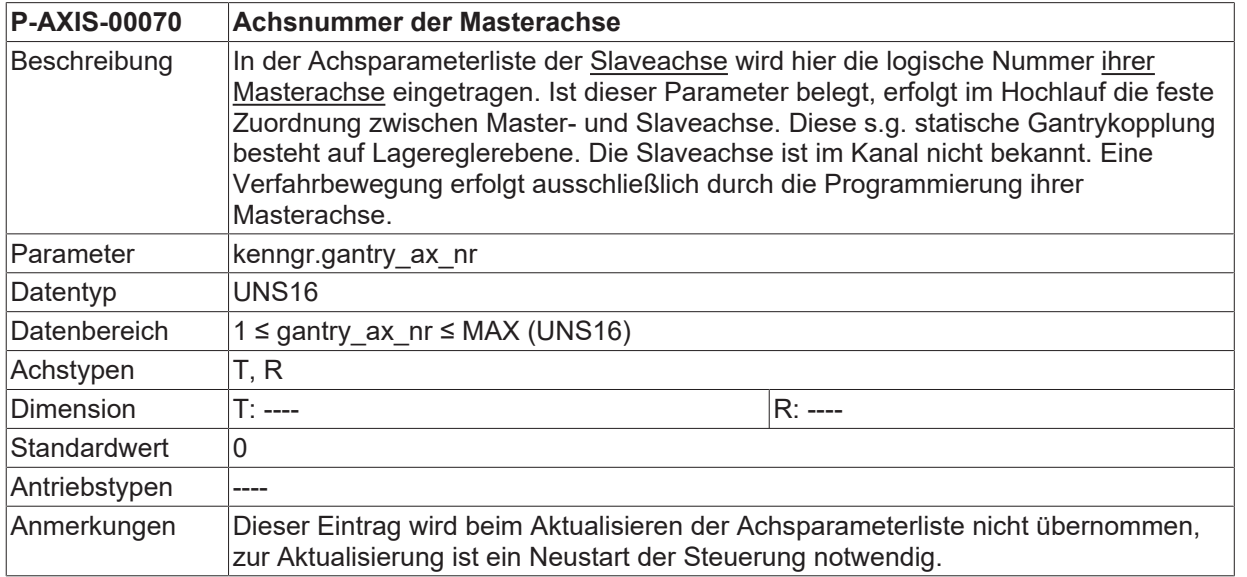

<span id="page-26-4"></span>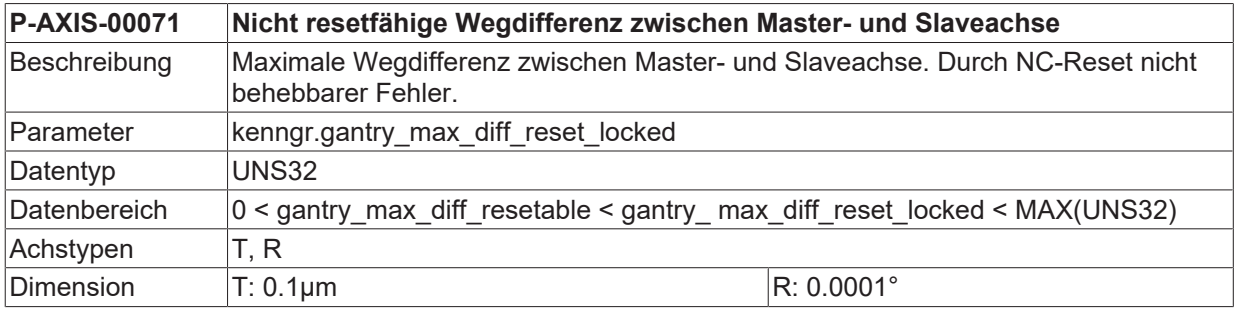

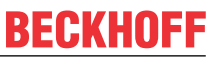

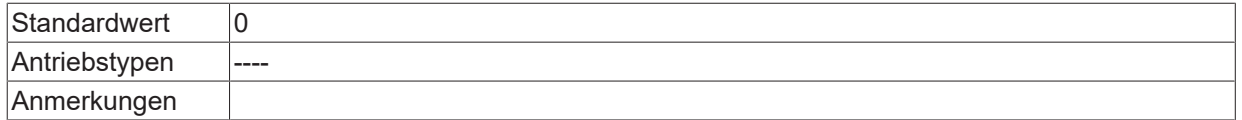

<span id="page-27-0"></span>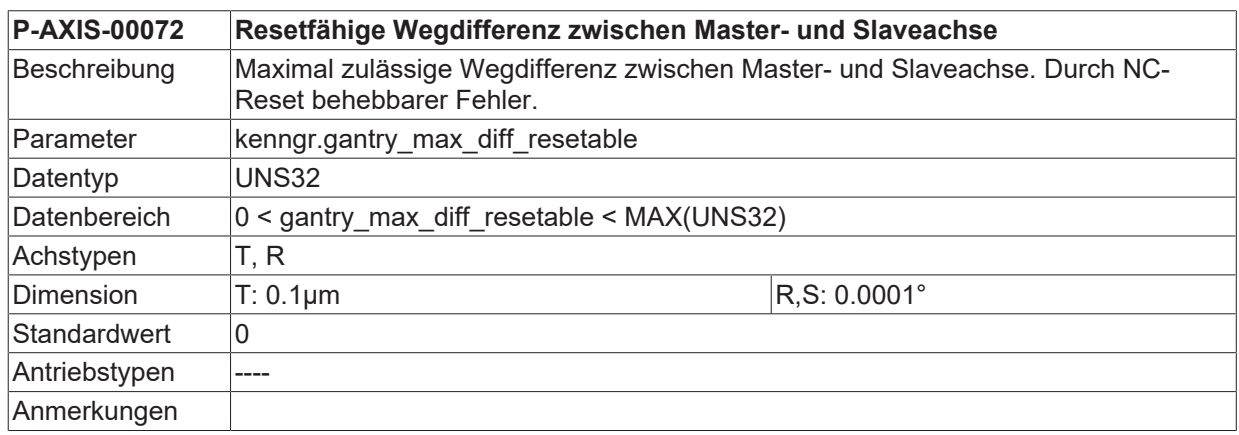

<span id="page-27-1"></span>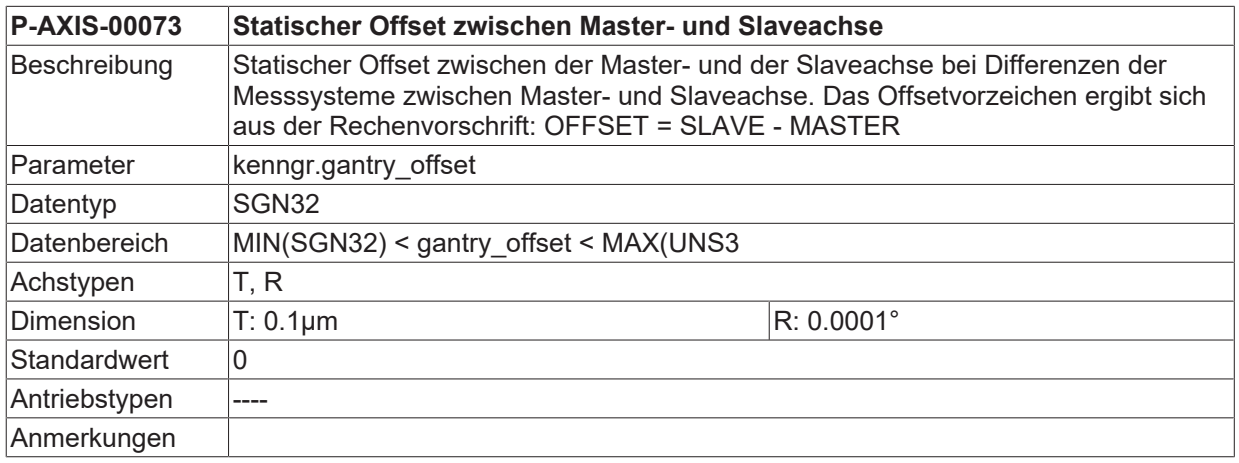

<span id="page-27-2"></span>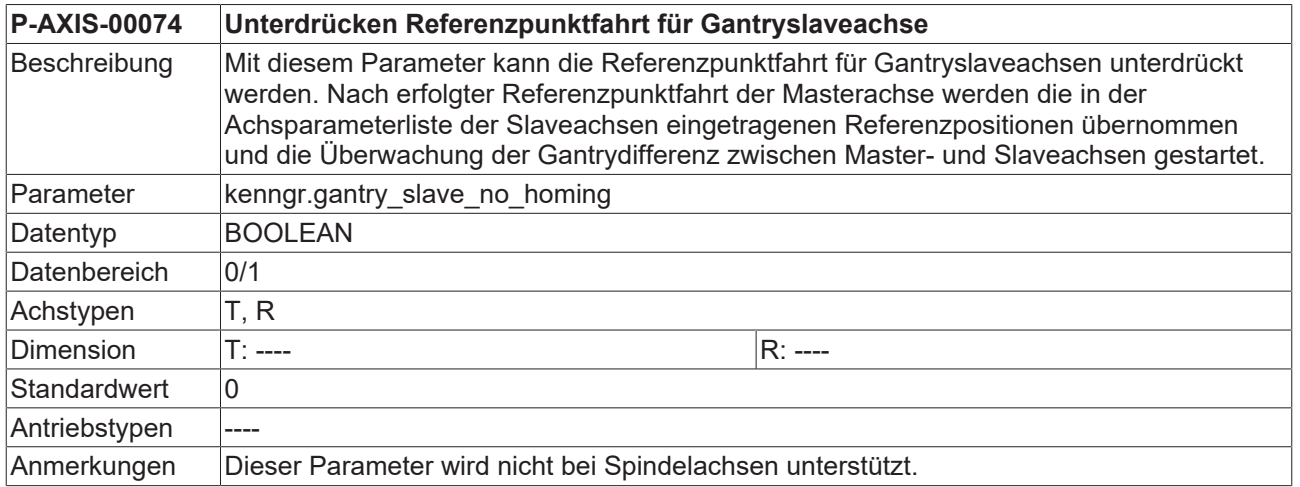

<span id="page-27-3"></span>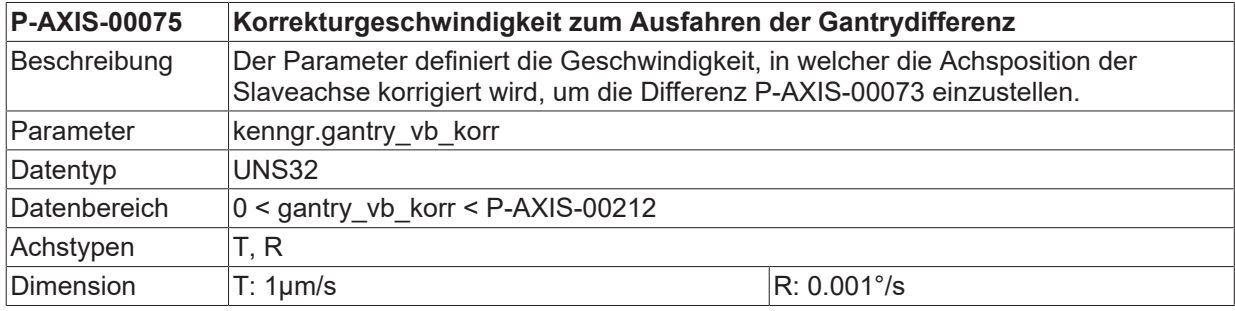

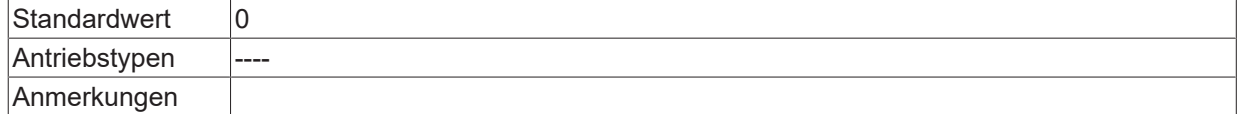

<span id="page-28-0"></span>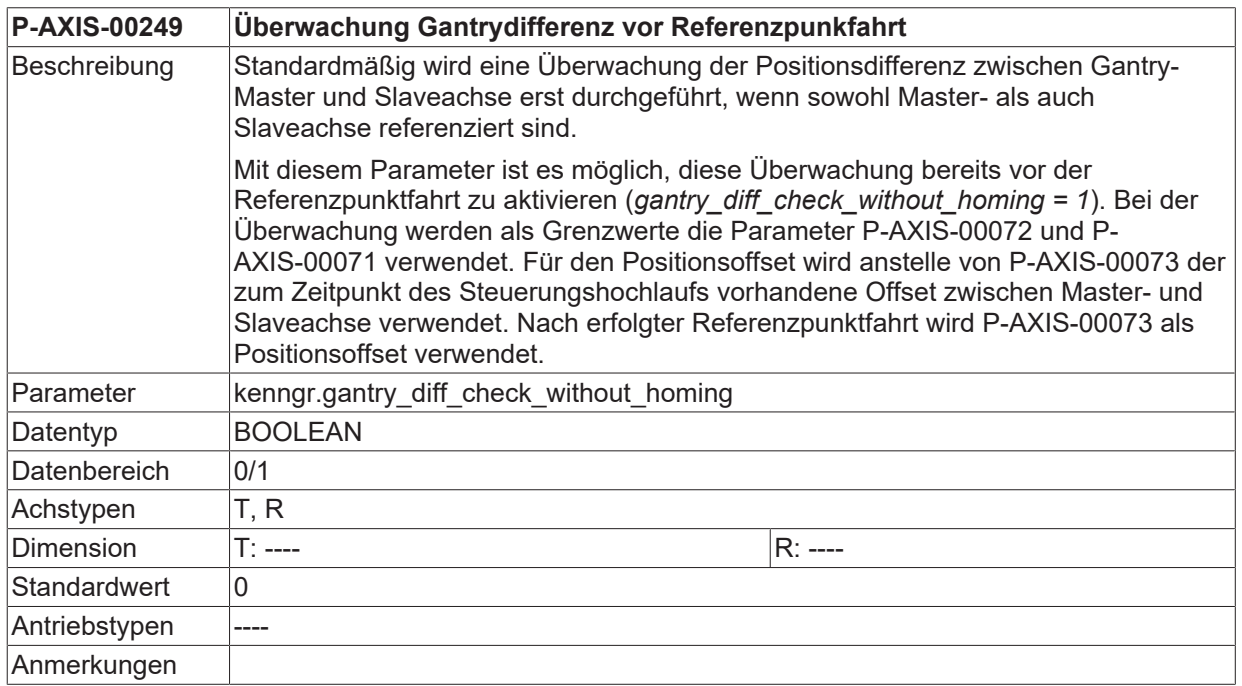

<span id="page-28-1"></span>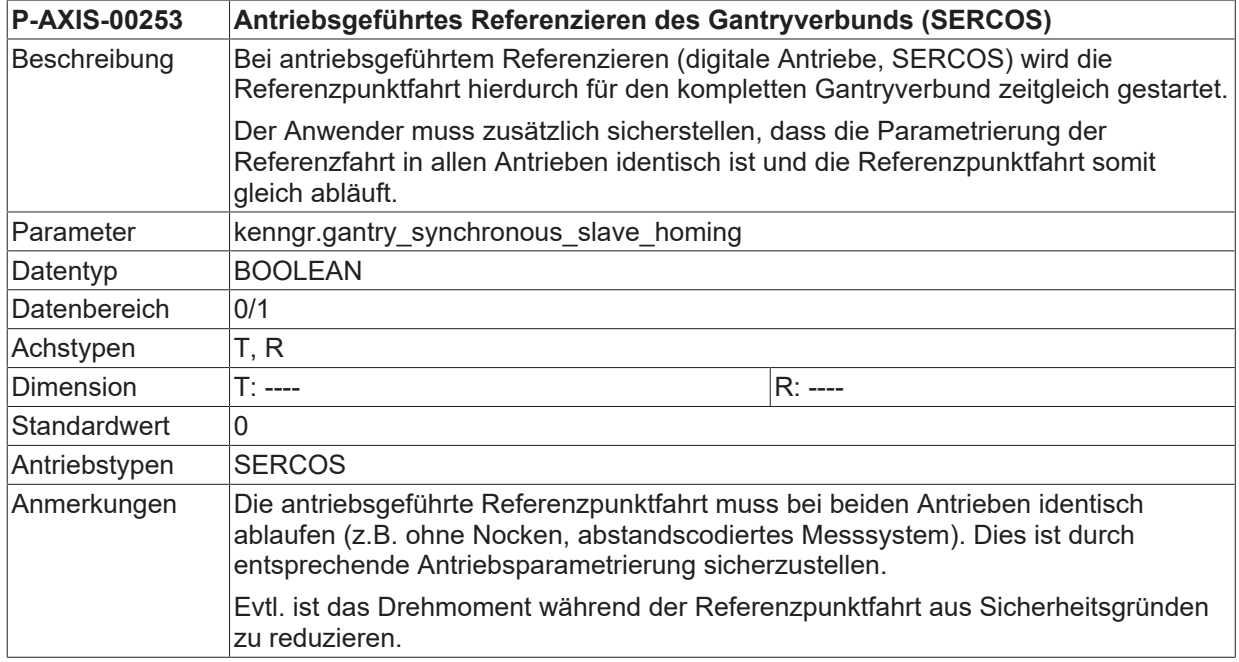

<span id="page-28-2"></span>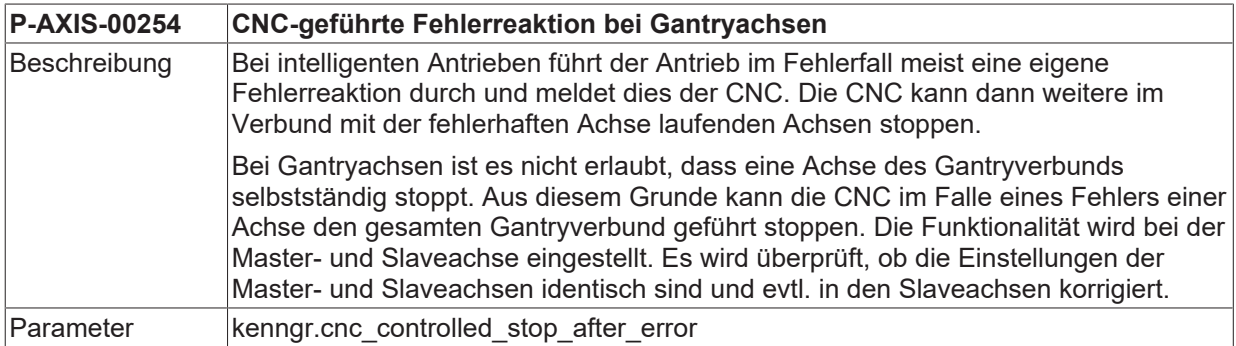

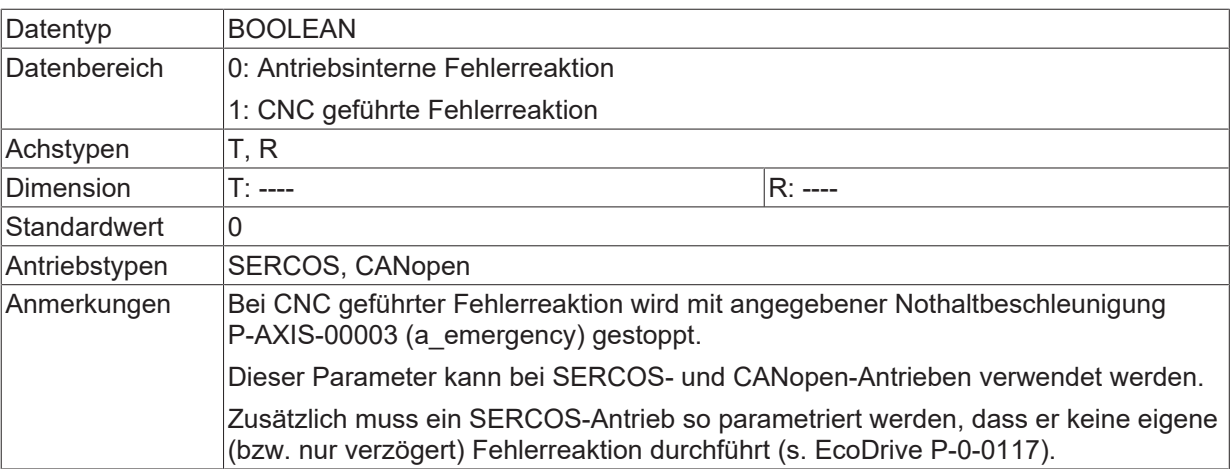

<span id="page-29-0"></span>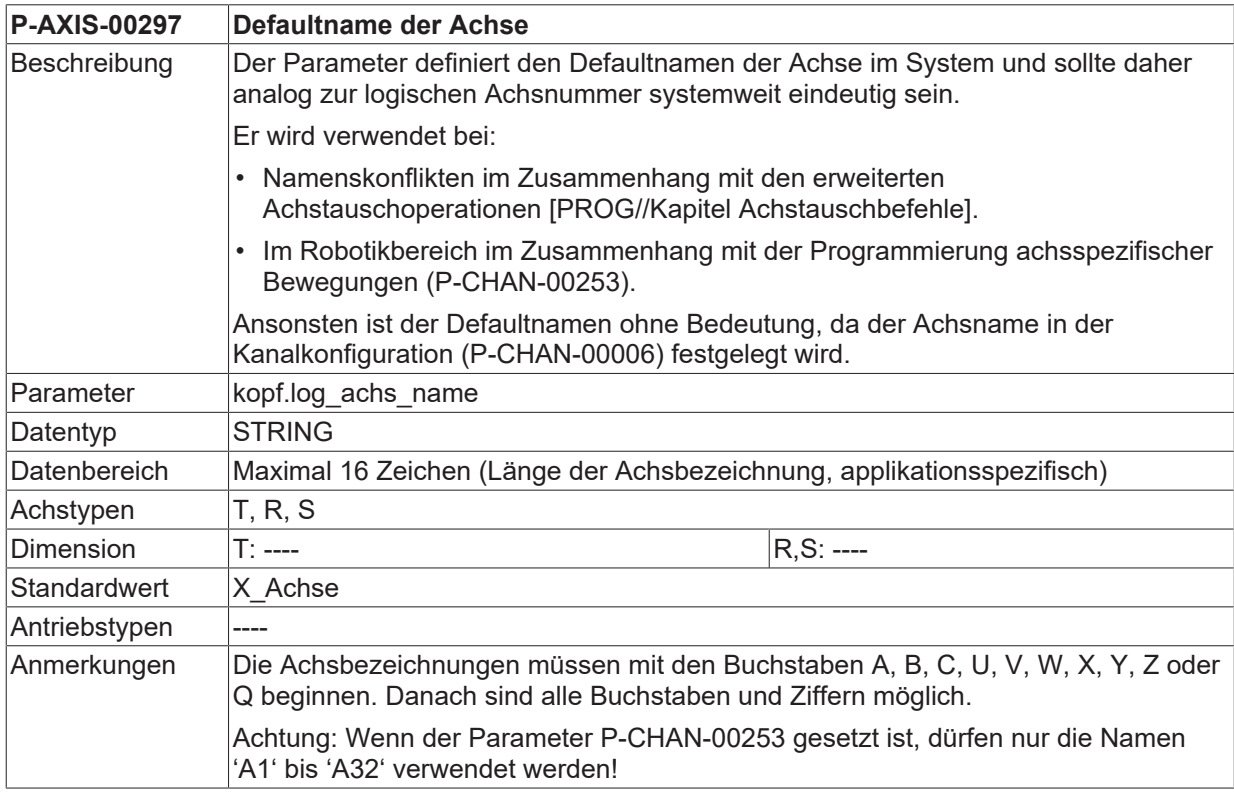

<span id="page-29-1"></span>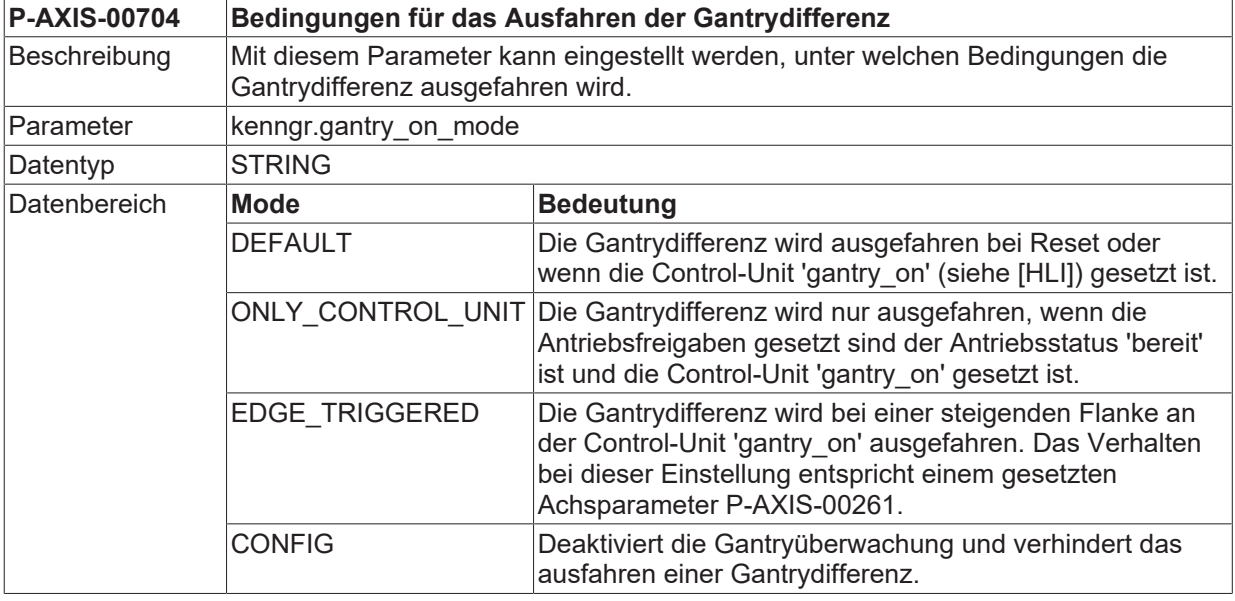

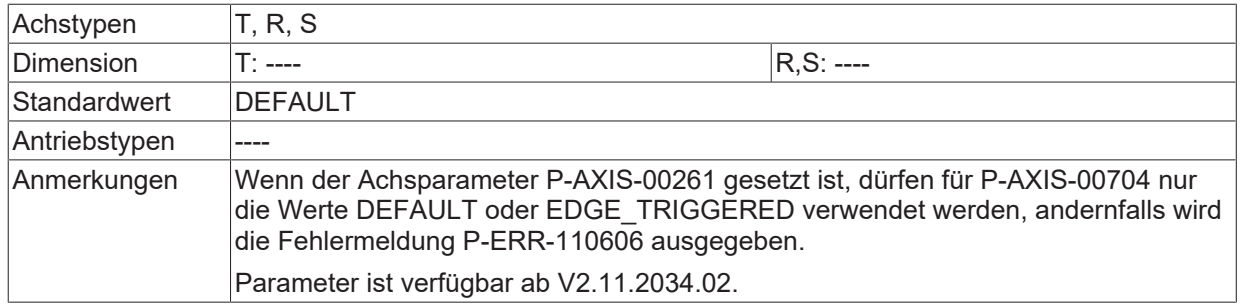

# <span id="page-31-0"></span>**6 Support und Service**

Beckhoff und seine weltweiten Partnerfirmen bieten einen umfassenden Support und Service, der eine schnelle und kompetente Unterstützung bei allen Fragen zu Beckhoff Produkten und Systemlösungen zur Verfügung stellt.

#### **Downloadfinder**

Unser [Downloadfinder](https://www.beckhoff.com/de-de/support/downloadfinder/index-2.html) beinhaltet alle Dateien, die wir Ihnen zum Herunterladen anbieten. Sie finden dort Applikationsberichte, technische Dokumentationen, technische Zeichnungen, Konfigurationsdateien und vieles mehr.

Die Downloads sind in verschiedenen Formaten erhältlich.

#### **Beckhoff Niederlassungen und Vertretungen**

Wenden Sie sich bitte an Ihre Beckhoff Niederlassung oder Ihre Vertretung für den [lokalen Support und](https://www.beckhoff.de/support) [Service](https://www.beckhoff.de/support) zu Beckhoff Produkten!

Die Adressen der weltweiten Beckhoff Niederlassungen und Vertretungen entnehmen Sie bitte unserer Internetseite: [www.beckhoff.com](https://www.beckhoff.com/)

Dort finden Sie auch weitere Dokumentationen zu Beckhoff Komponenten.

#### **Beckhoff Support**

Der Support bietet Ihnen einen umfangreichen technischen Support, der Sie nicht nur bei dem Einsatz einzelner Beckhoff Produkte, sondern auch bei weiteren umfassenden Dienstleistungen unterstützt:

- Support
- Planung, Programmierung und Inbetriebnahme komplexer Automatisierungssysteme
- umfangreiches Schulungsprogramm für Beckhoff Systemkomponenten

Hotline: +49 5246 963-157 E-Mail: support@beckhoff.com

#### **Beckhoff Service**

Das Beckhoff Service-Center unterstützt Sie rund um den After-Sales-Service:

- Vor-Ort-Service
- Reparaturservice
- Ersatzteilservice
- Hotline-Service

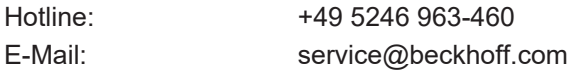

#### **Beckhoff Unternehmenszentrale**

Beckhoff Automation GmbH & Co. KG

Hülshorstweg 20 33415 Verl Deutschland

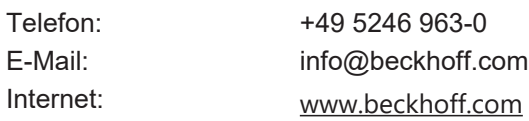

# <span id="page-32-0"></span>**Stichwortverzeichnis**

### **P**

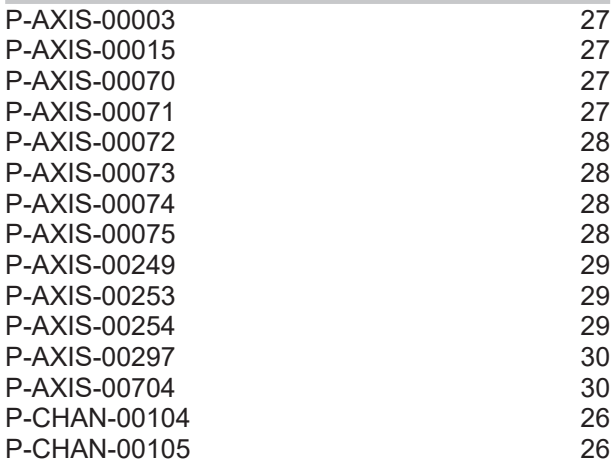

Mehr Informationen: [www.beckhoff.de/TF5200](https://www.beckhoff.de/TF5200)

Beckhoff Automation GmbH & Co. KG Hülshorstweg 20 33415 Verl **Deutschland** Telefon: +49 5246 9630 [info@beckhoff.com](mailto:info@beckhoff.de?subject=TF5200) [www.beckhoff.com](https://www.beckhoff.com)

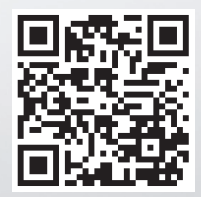